# WP – 8X4X Version 1.3.0.3 Release Note

## **Overview**

The latest version of OS image for WP-8x4x series provides the multi-serial port module driver and configuration using the WinPAC utility Ver.2.0.0.5. The New I/O module including (I‐8088W, I‐8084W and I‐8172W) can be used on WP‐8x4x series.

Latest Version: OS Version 1.3.0.3 Eboot Version 1.0.5.5

## **How to update Eboot and OS**

Refer to **WinPAC‐8000\_Version\_1.2.1.0\_Release\_Note.pdf** for more detail to updating the Eboot and OS.

## **Header files and library files for desktop:**

WinPACSDK (PAC270\_SDK\_20090122.msi) provides an application developer with the information necessary to develop an EVC or .Net Framework application specifically for WinPAC series.

- z WinPACSDK.h is moved to the *C:\Program Files\Windows CE Tools\wce500\PAC270\ ICPDAS\Include* from *C:\Program Files\Windows CE Tools\wce500\PAC270\ Include*
- z WinPACSDK.lib is moved to the *C:\Program Files\Windows CE Tools\wce500\PAC270\ ICPDAS\Lib* from *C:\Program Files\Windows CE Tools\wce500\PAC270\Lib*

[Warning] After executed the .msi program, it will show a dialog ask you where do you want to install. We recommend you use the default setting, if you want to change the location, you should check your evc link path match up you setting.

[Brief Description] This latest version (PAC270\_SDK\_20081128.msi) includes following files: –WinpacSDK.lib: 1.0.7.8 –WinconSDK.lib: 2.2.0.10 The two files will be copied to c:\Program Files\Windows CE Tools\wce500\PAC270\ *ICPDAS* \Lib\ –WinpacSDK.h: 1.0.7.5 –PACERROR.h: 1.0.7.5 –WinconSDK.h: 2.2.0.10 The three files will be copied to c:\Program Files\Windows CE Tools\wce500\PAC270\ *ICPDAS* \Include\

### Update PAC270\_SDKyyyymmdd.msi

Only Install SDK for developing EVC application. Please click "Custom" button and then click Next button

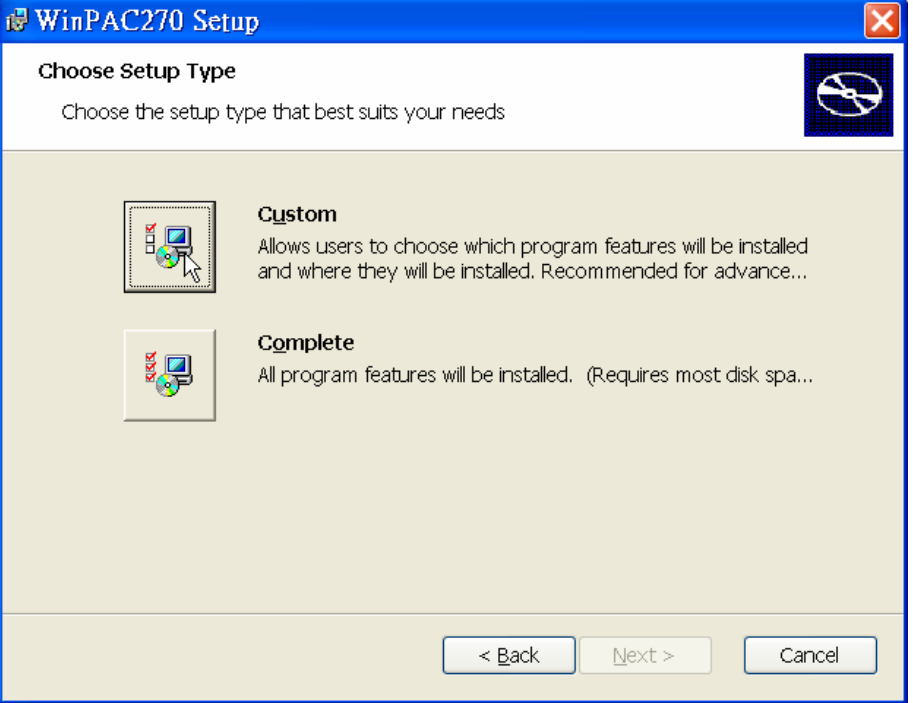

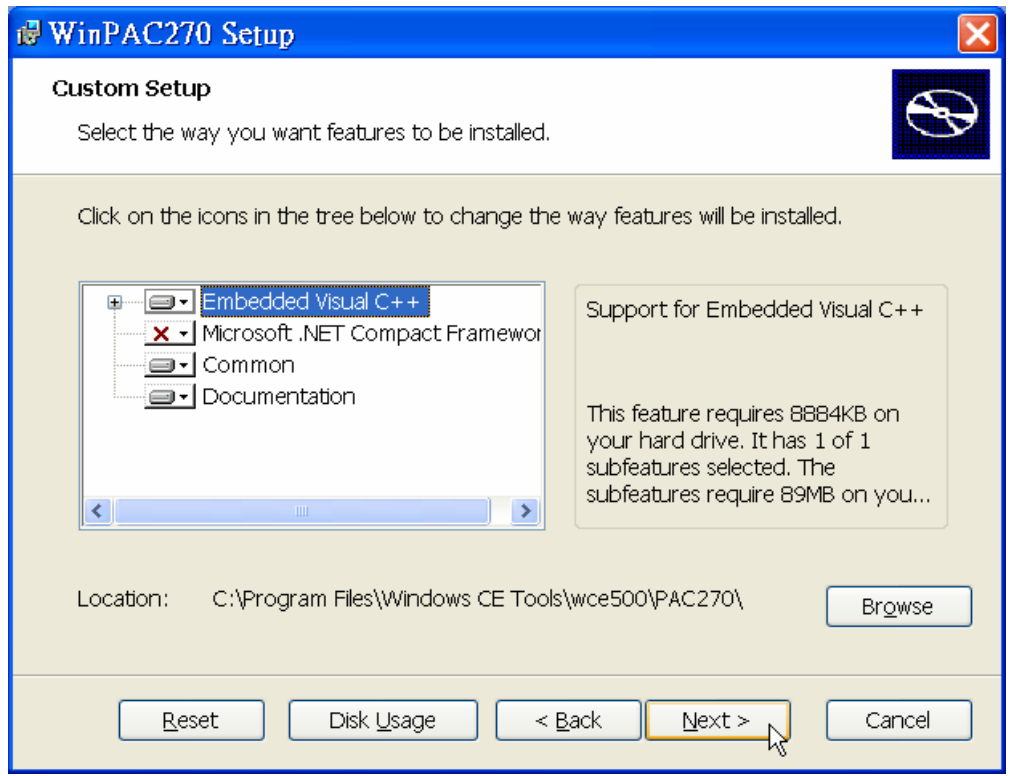

Install SDK for developing EVC and .Net Framework application Click **Complete** button

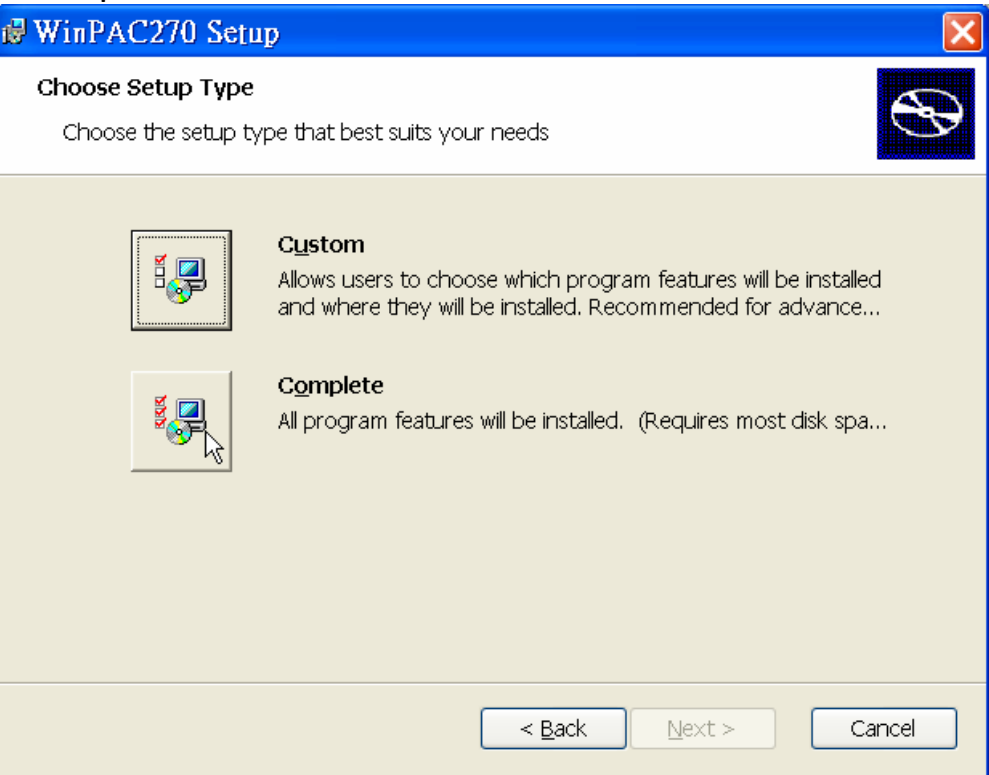

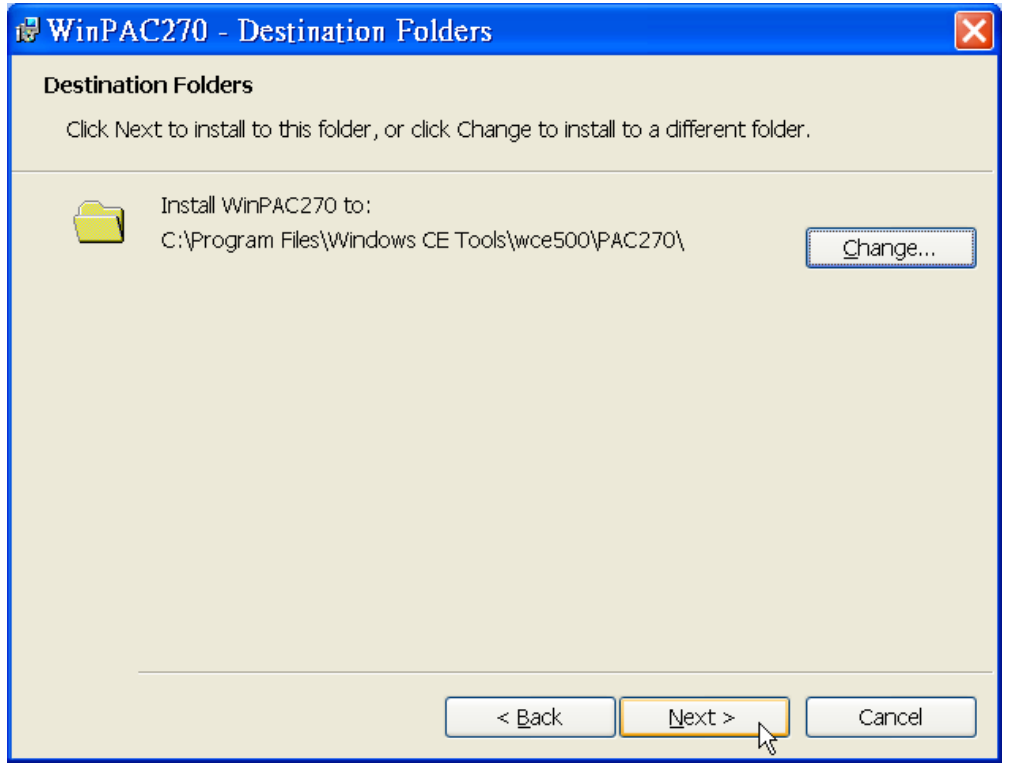

# WinPac\_Utility

Latest Version: 2.0.0.5

## **Backplane battery capacity Indicator**

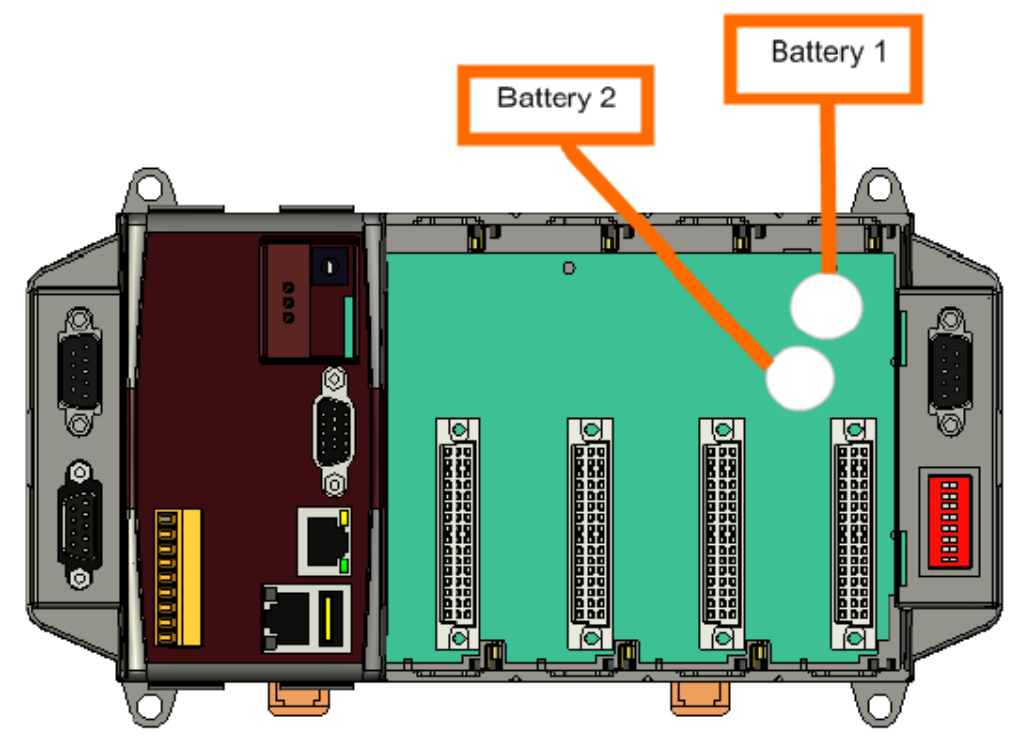

### **Battery Status**

**OK**: The power is enough.

**Need to change(low power)**: The power is not enough, please change the battery.

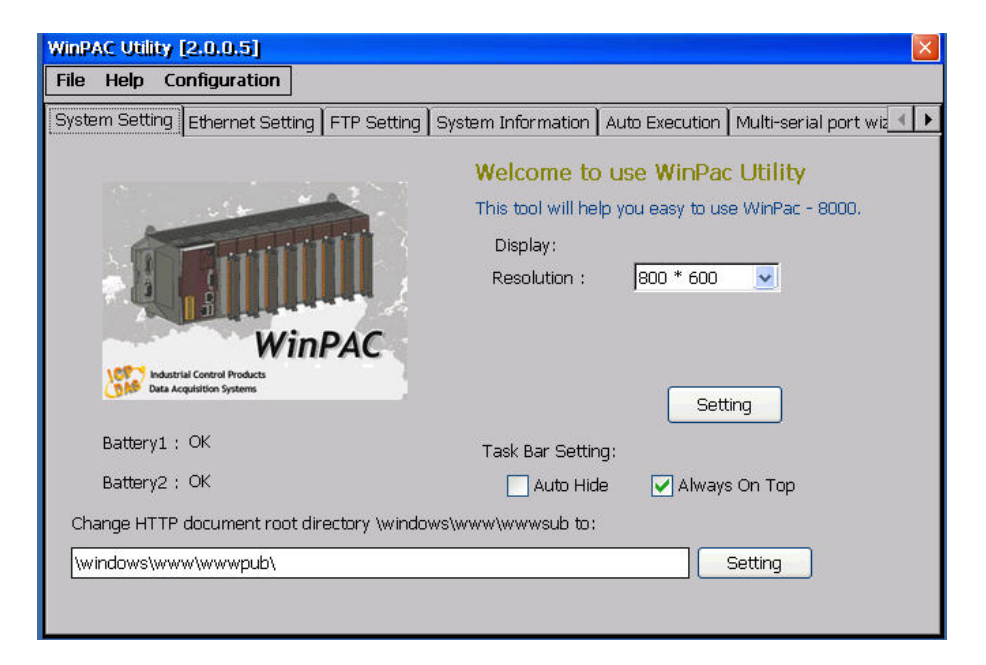

## **Multi‐serial port module (i‐8114iW/i‐8112iw/i‐8144iw/i‐8142iw) configuration**

Install the multi‐serial port module on WinPAC8000

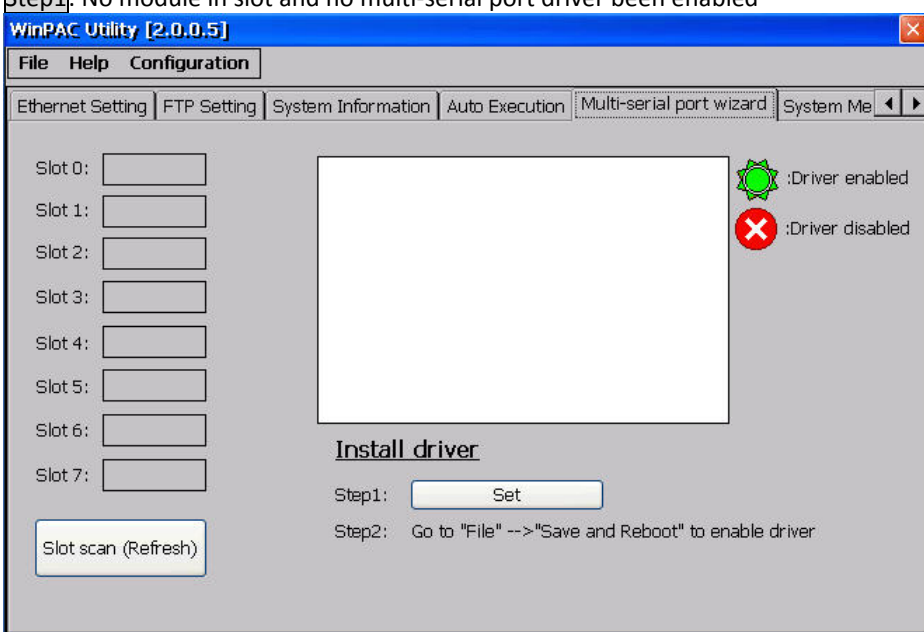

Sten1<sup>.</sup> No module in slot and no multi-serial port driver been enabled

Step2<mark>: Put an I-8144iw module in slot2.</mark>

Step3: Press "Slot scan (Refresh)" button to scan. The driver doesn't yet be enabled and the warning "Mismatch" will flash.

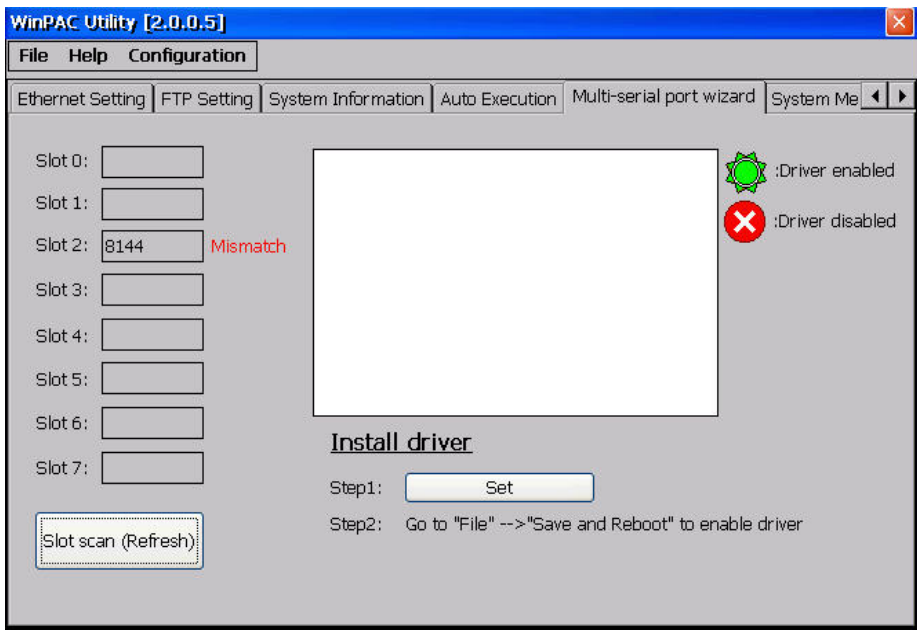

Step4<mark>: Press "Set" button and "File"  $\rightarrow$  "Save and Reboot" to install driver.</mark>

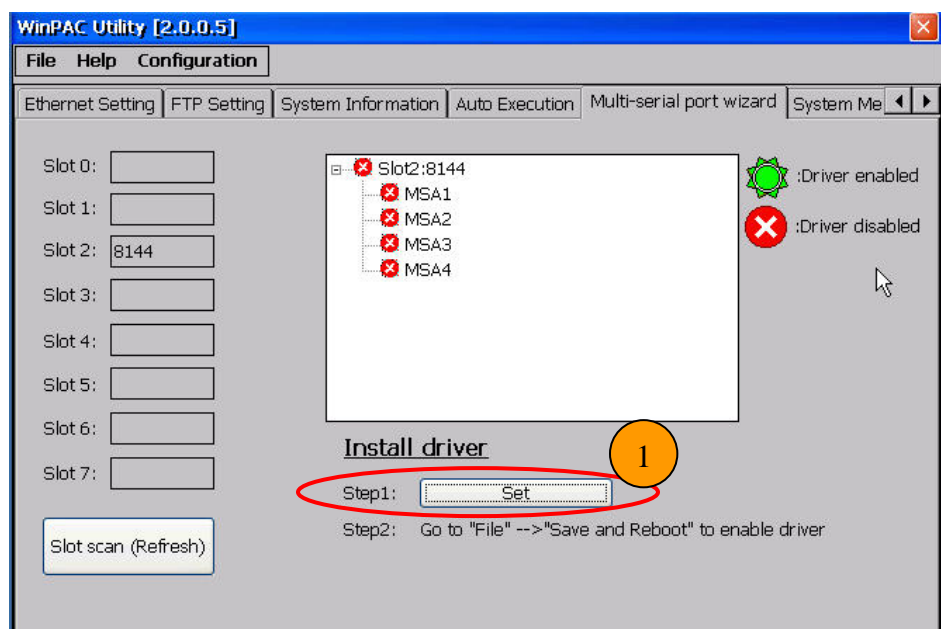

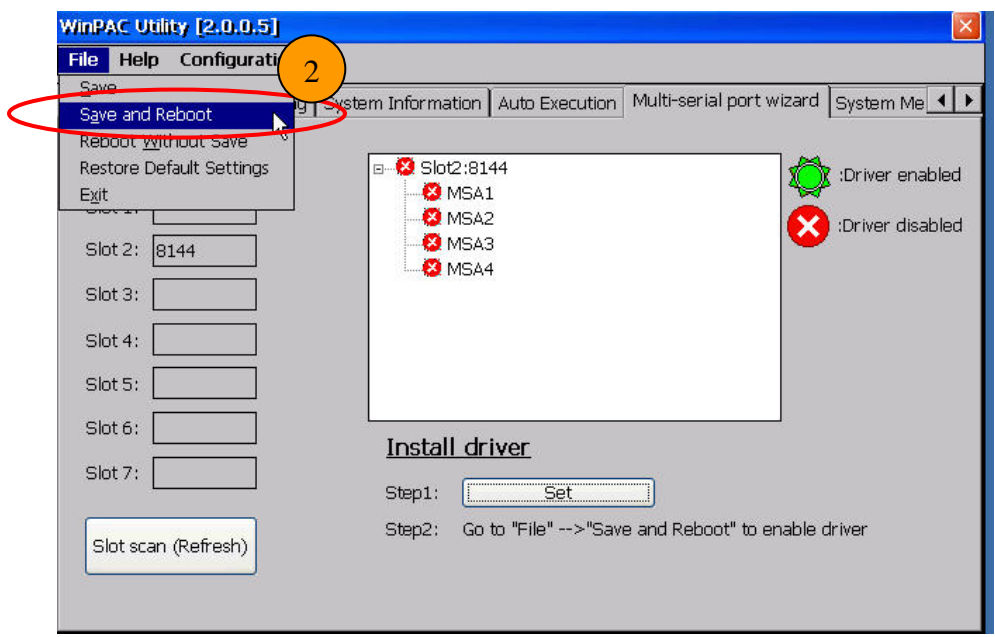

Step5: After reboot, the driver will be installed and enabled.

Normal status shown on the figure below

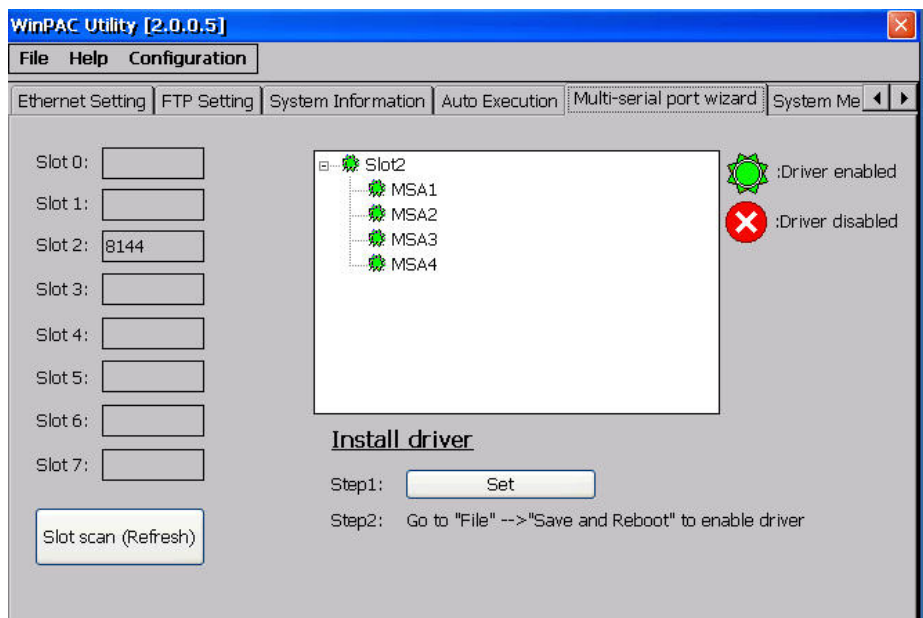

Abnormal status shown as follow

(1): The multi‐serial port driver has been enabled but no module in slot. The warning "Mismatch" will be shown and flashed.

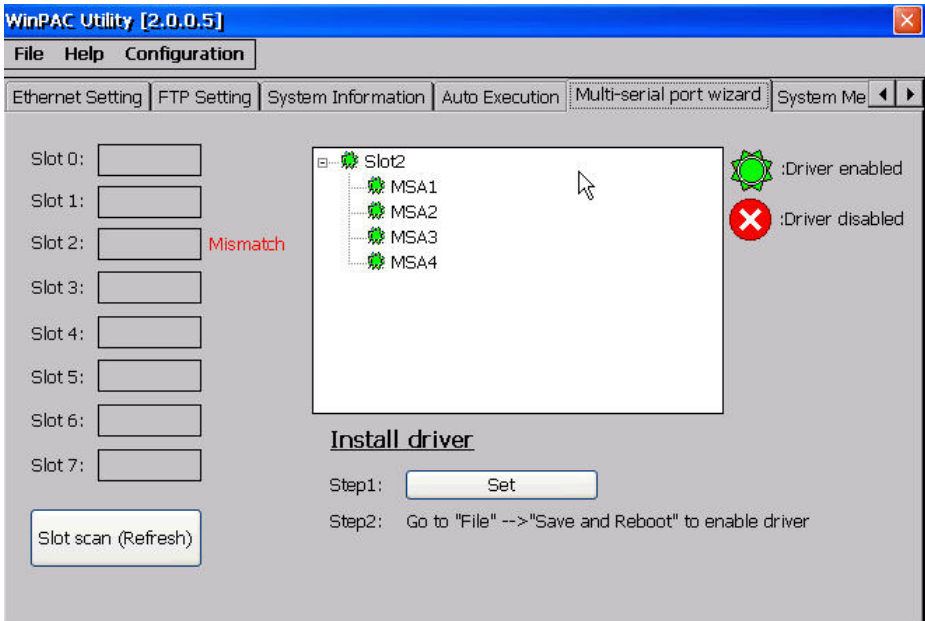

1. Put a module with four serial ports in Slot2 and press "Slot scan (Refresh)" button. Solution: (Stop the warning "Mismatch")

(2): The driver is for modules with four serial ports (For example: I‐8114iw/I‐8114W/I‐8144iW)

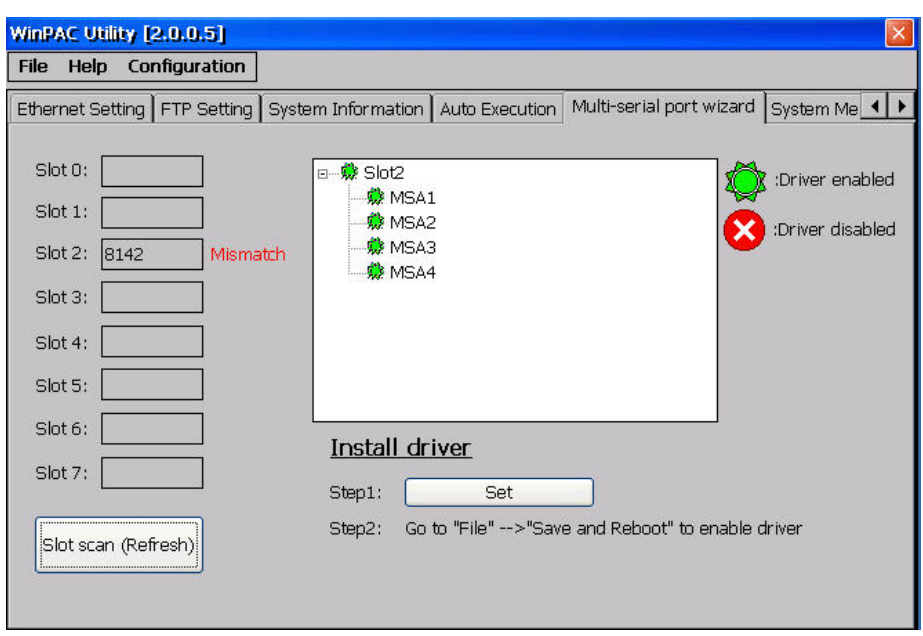

But there is a wrong module in slot. The warning "Mismatch" will be shown and it will flash.

Solution: (Stop the warning "Mismatch") 1. Put a module with four serial ports in Slot2 and press "Slot scan (Refresh)" button.

(3): There is no specified module in Slot2 and some multi‐serial port drivers don't yet be installed and enabled. The warning "Mismatch" will be shown and it will flash.

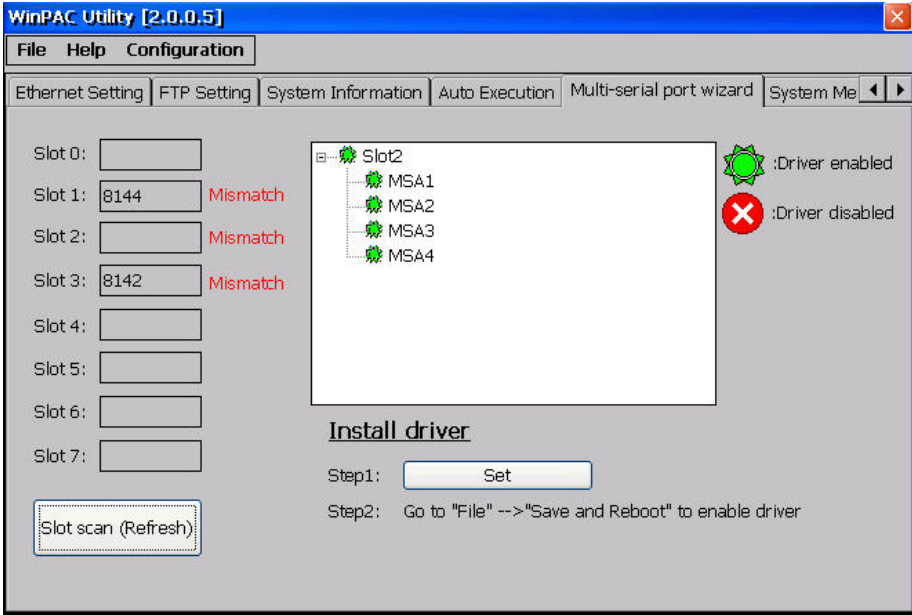

Solution: (Stop the warning "Mismatch") Method1: Remove 8144 and 8142. Put a module with four serial ports in Slot2 and press "Slot scan (Refresh)" Method2: (Re‐install driver.) Press "Set" button and then click "File"  $\rightarrow$  "Save and Reboot" to install driver.

## **Support New I/O Module**

Refer to [http://www.icpdas.com/products/PAC/winpac/io\\_support\\_list.htm](http://www.icpdas.com/products/PAC/winpac/io_support_list.htm) for more details regarding the latest **I/O modules support status**

- **1. Manual Location** [ftp://ftp.icpdas.com/](ftp://ftp.icpdas.com/pub/cd/winpac/napdos/wp-8x4x_ce50/sdk/io_modules/evc/)pub/cd/winpac/napdos/wp‐8x4x\_ce50/document/sdk\_document/
- [2.](ftp://ftp.icpdas.com/pub/cd/winpac/napdos/wp-8x4x_ce50/sdk/io_modules/evc/) [Libra](ftp://ftp.icpdas.com/pub/cd/winpac/napdos/wp-8x4x_ce50/sdk/io_modules/evc/)ry Location

[eVc : ftp://ftp.icpda](ftp://ftp.icpdas.com/pub/cd/winpac/napdos/wp-8x4x_ce50/sdk/io_modules/evc/)s.com/pub/cd/winpac/napdos/wp‐8x4x\_ce50/sdk/io\_modules/evc/ [.Net : ftp://ftp.icpd](ftp://ftp.icpdas.com/pub/cd/winpac/napdos/wp-8x4x_ce50/demo/winpac/evc/pac_io/local/)as.com/pub/cd/winpac/napdos/wp-8x4x\_ce50/sdk/io\_modules/dotnet/

[3.](ftp://ftp.icpdas.com/pub/cd/winpac/napdos/wp-8x4x_ce50/demo/winpac/evc/pac_io/local/) Demo Location:

eVC :

ftp://ftp.icpdas.com/pub/cd/winpac/napdos/wp‐8x4x\_ce50/demo/winpac/evc/pac\_io/local/ [.NET](ftp://ftp.icpdas.com/pub/cd/winpac/napdos/wp-8x4x_ce50/demo/winpac/evc/pac_io/local/) [:](ftp://ftp.icpdas.com/pub/cd/winpac/napdos/wp-8x4x_ce50/demo/winpac/dotnet/c%23/pac_io/local/) 

ftp://ft[p.](ftp://ftp.icpdas.com/pub/cd/winpac/napdos/wp-8x4x_ce50/demo/winpac/dotnet/c%23/pac_io/local/)icpdas.com/pub/cd/winpac/napdos/wp‐8x4x\_ce50/demo/winpac/dotnet/c%23/pac\_i o/local/

## I‐8088W Demo

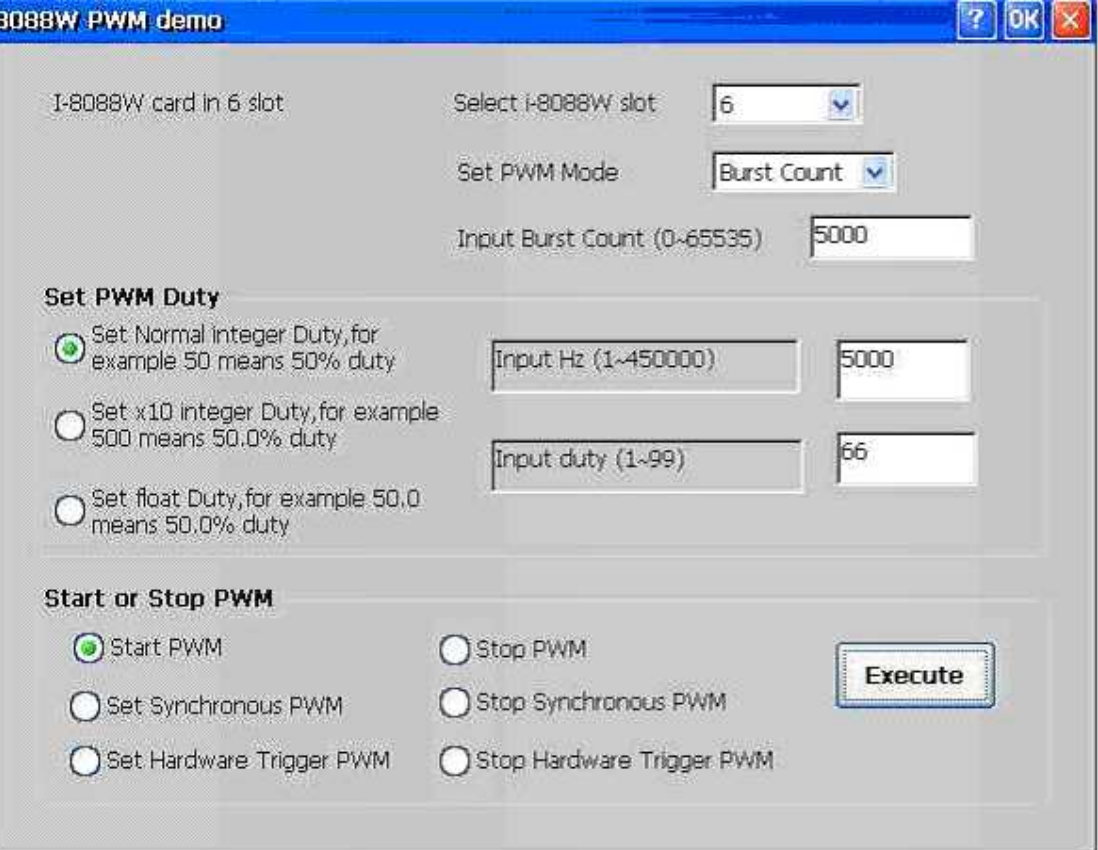

## I‐8084W Demo

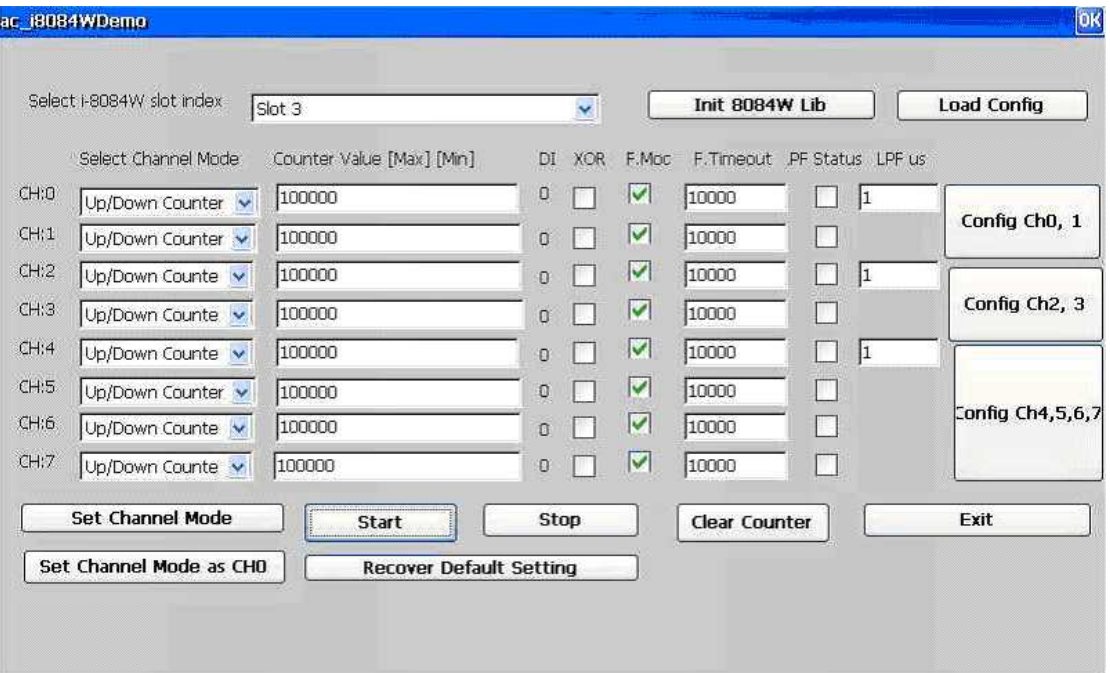

#### I‐8024W Demo

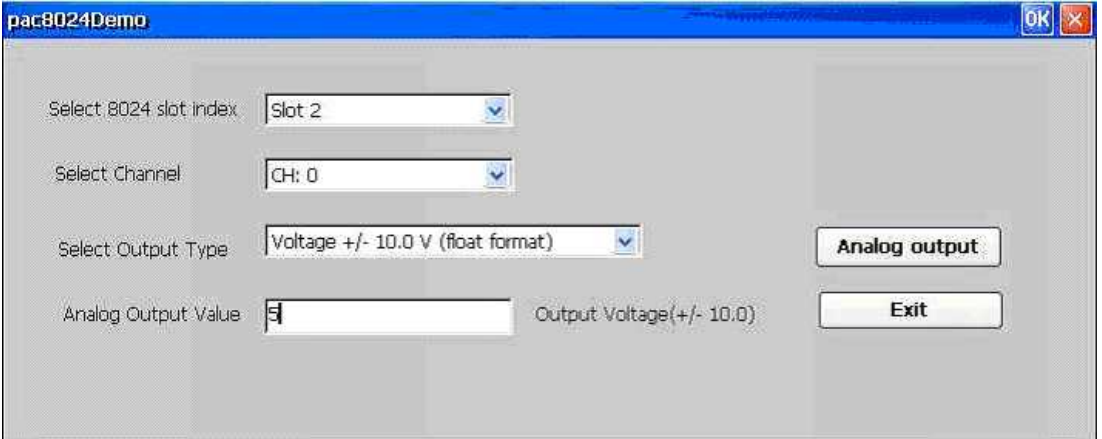

#### I‐8017HW Demo

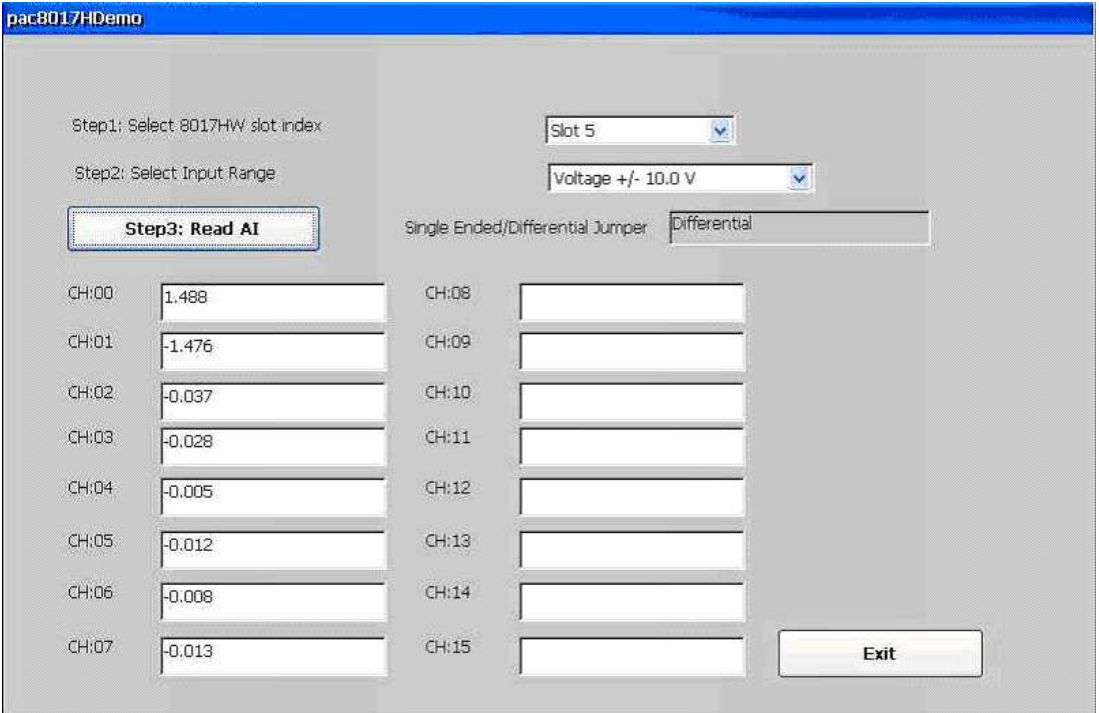

## I‐8172W Demo

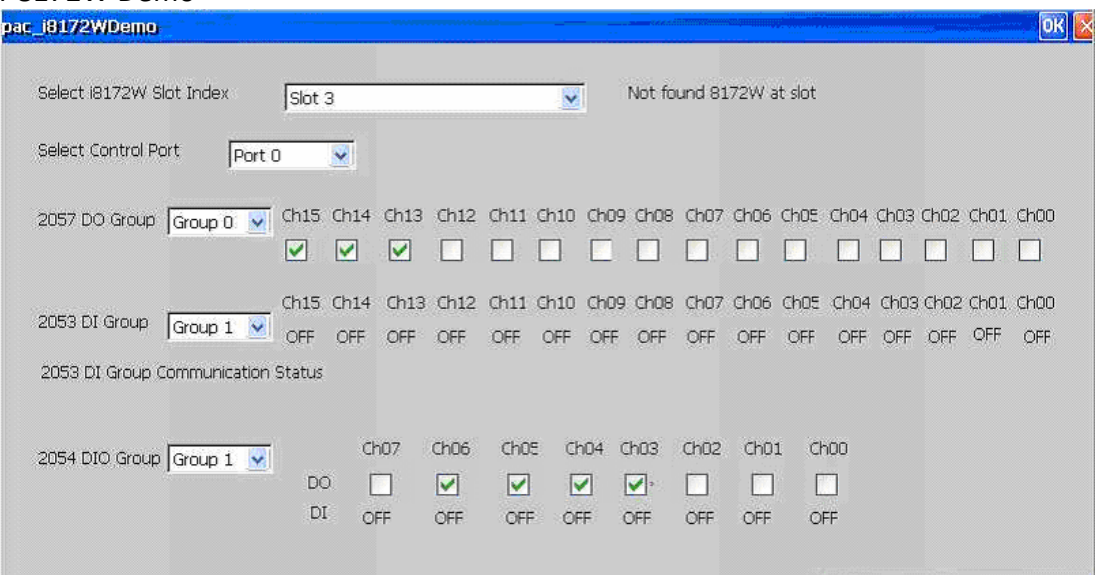